# Introduction to HTML and CSS

Please check in at **http://tinyurl.com/extratation1**

## http://tinyurl.com/extratation1 To get credit for this extratation go to:

### Agenda

- $\bullet$  1:00 1:15 Overview of HTML
- 1:15 1:30 Walk through creating an HTML page
- $\bullet$  1:30 1:45 Using CMU hosting
- $\bullet$  1:45 2:00 Overview of CSS

# **HTML Overview**

#### What is a web page made of?

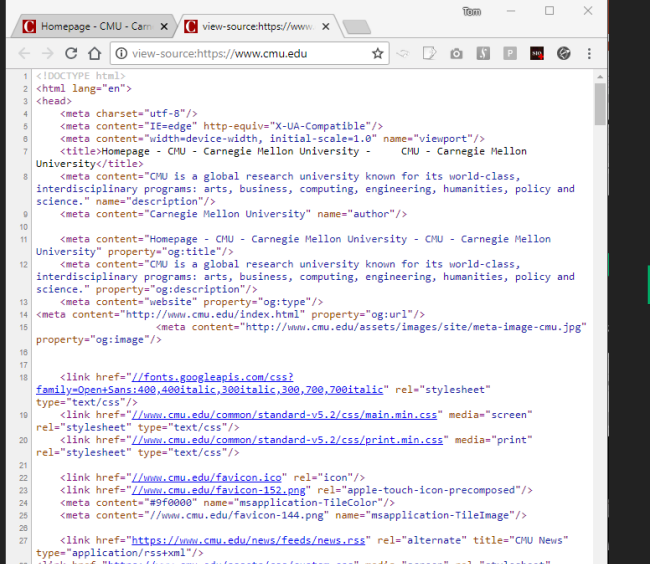

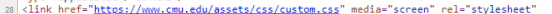

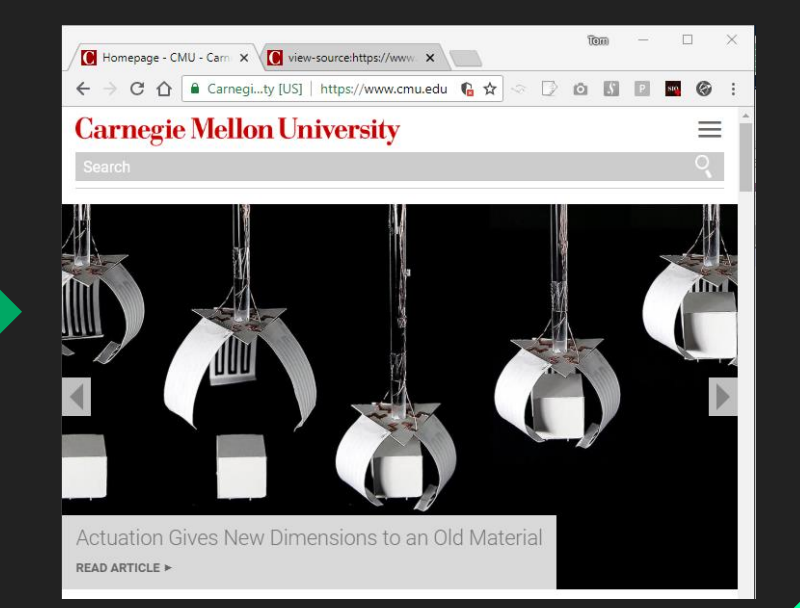

### What is a web page made of?

- Website content is described using HTML (.html)
	- Stands for Hyper Text Markup Language
	- Can be edited in a text editor
	- Uses a tag hierarchy to describe document content
- Content is styled using CSS (.css)
	- Cascading Style Sheet
	- Can apply styles to elements of a certain type/class
- Interactive content uses JavaScript (.js)
	- Won't be covering this today

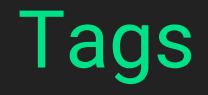

### <h1>Some Content</h1>

Opening tag **Content** Content Closing tag

## <img src="awesome\_image.png"> **Attribute**

Tags are translated into a tree-like hierarchy

```
<html>
    <head>
        <title>Hello World!</title>
    </head>
    <body>
        <h1>I'm a heading!</h1>
        <p>I'm some content!</p>
    </body>
</html>
```
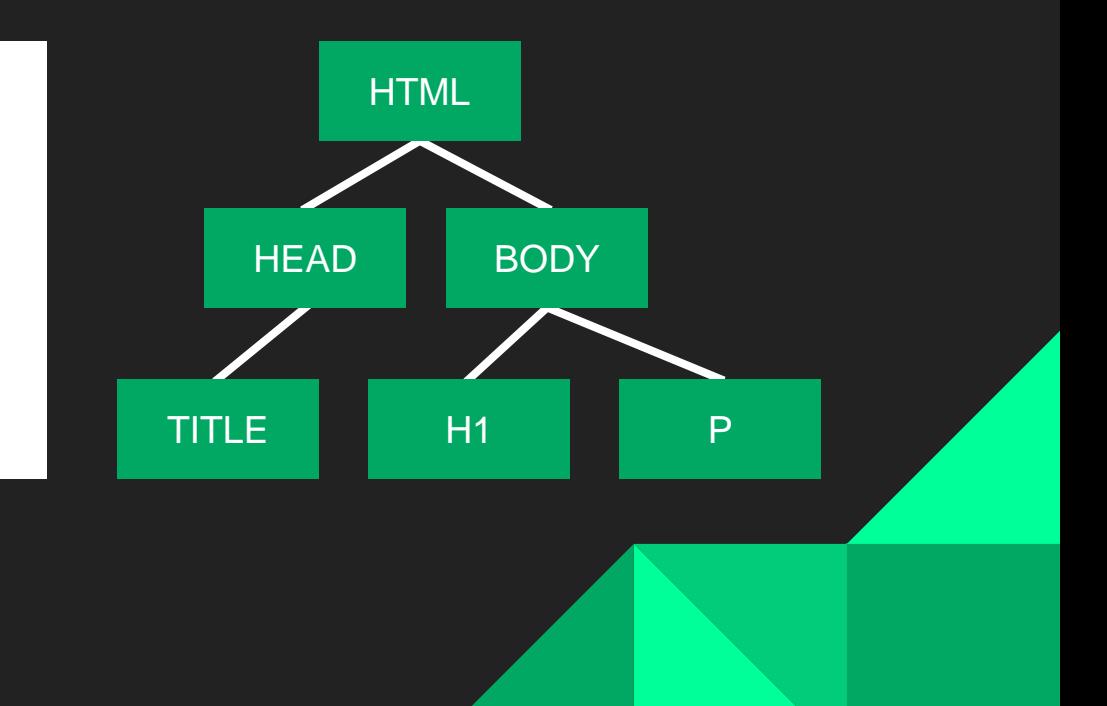

The HTML tag contains all the other elements

```
<html>
    <head>
        <title>Hello World!</title>
    </head>
    <body>
        <h1>I'm a heading!</h1>
        <p>I'm some content!</p>
    </body>
</html>
```
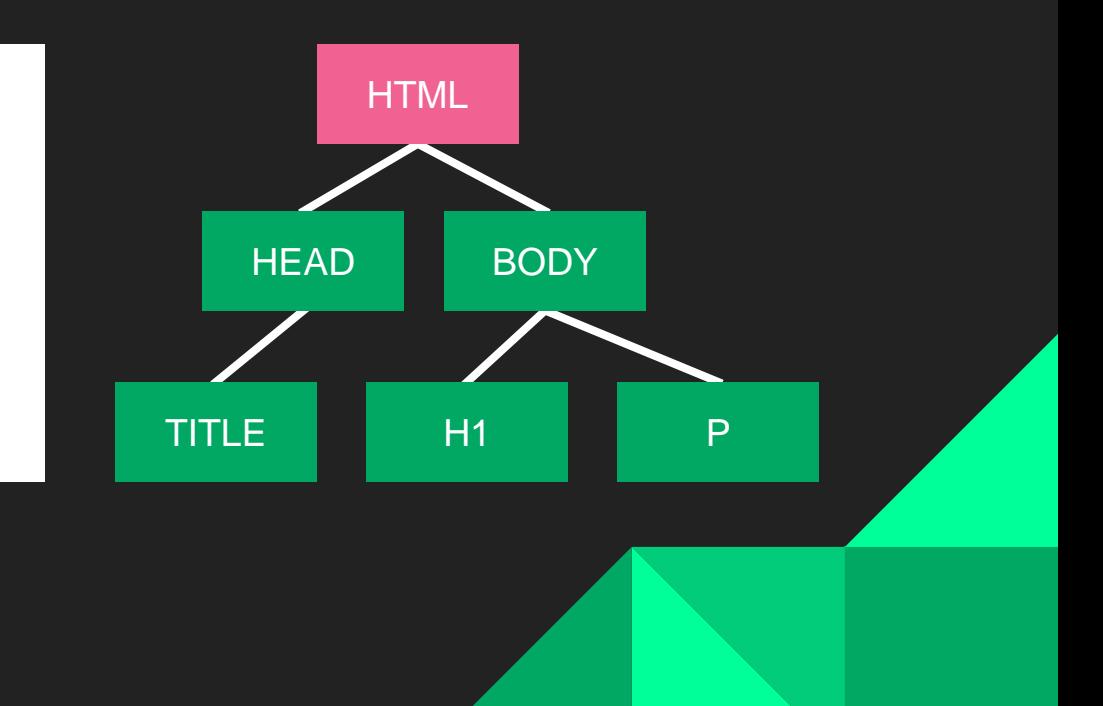

The HEAD tag contains metadata about the page (and links to CSS/JS files)

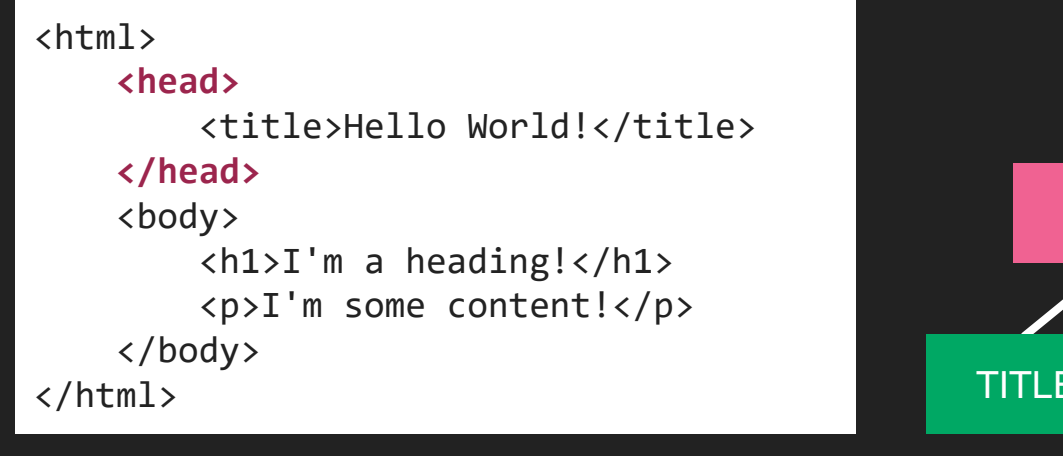

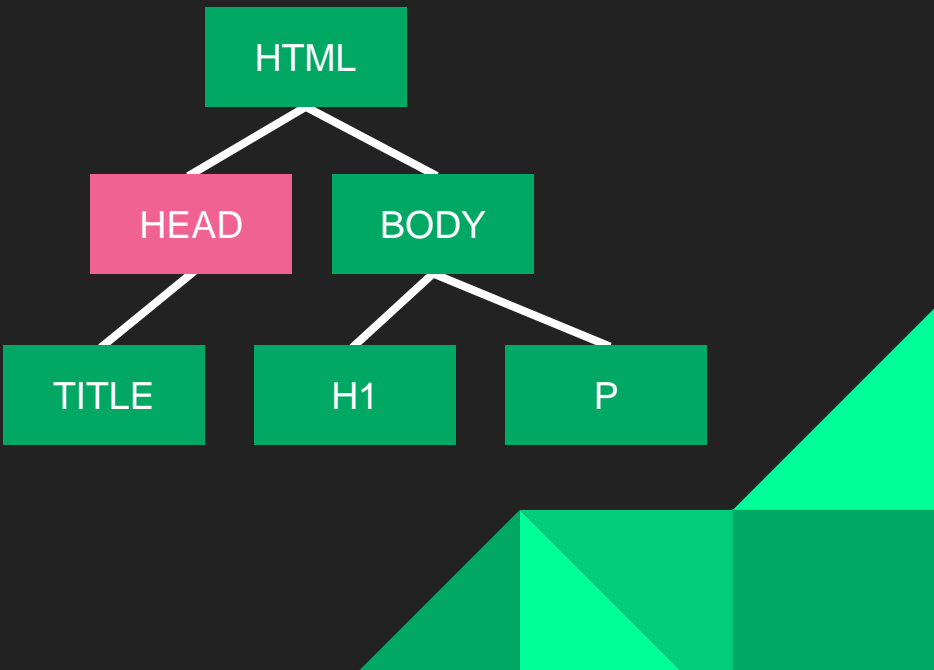

The BODY tag contains the main content of the document

```
<html>
    <head>
        <title>Hello World!</title>
    </head>
    <body>
        <h1>I'm a heading!</h1>
        <p>I'm some content!</p>
    </body>
</html>
```
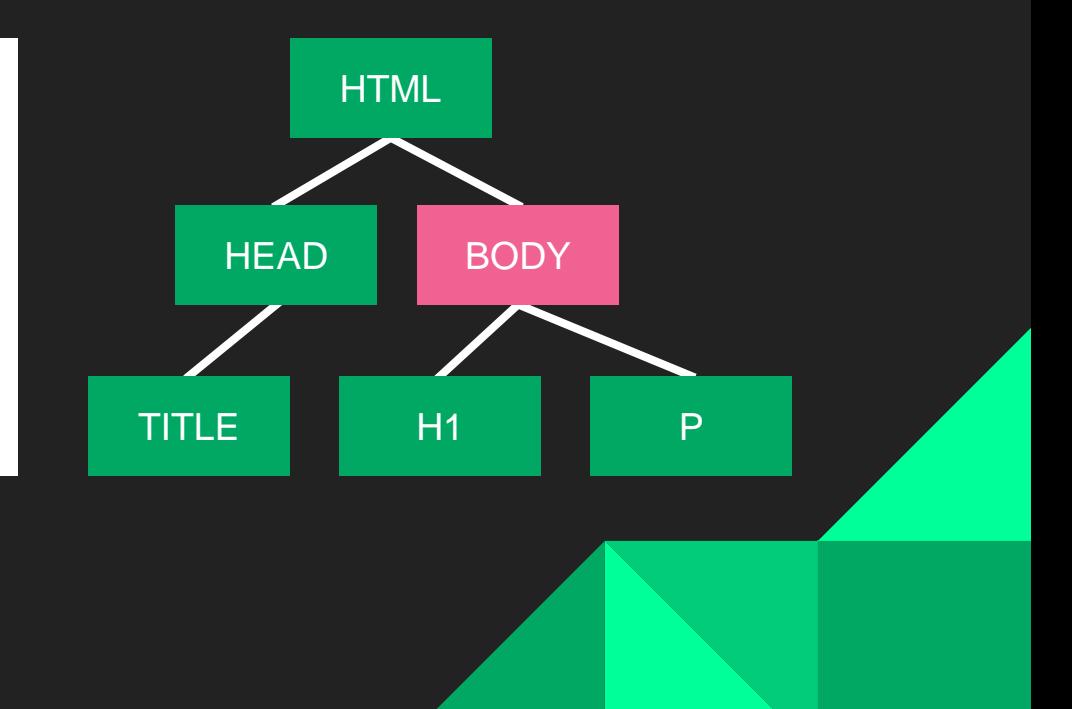

The DOCTYPE declaration (not a tag) tells the browser this is an HTML file

```
<!DOCTYPE html>
<html>
    <head>
         <title>Hello World!</title>
    </head>
    <body>
         \langle h1\rangleI'm a heading!\langle h1\rangle<p>I'm some content!</p>
    </body>
</html>
```
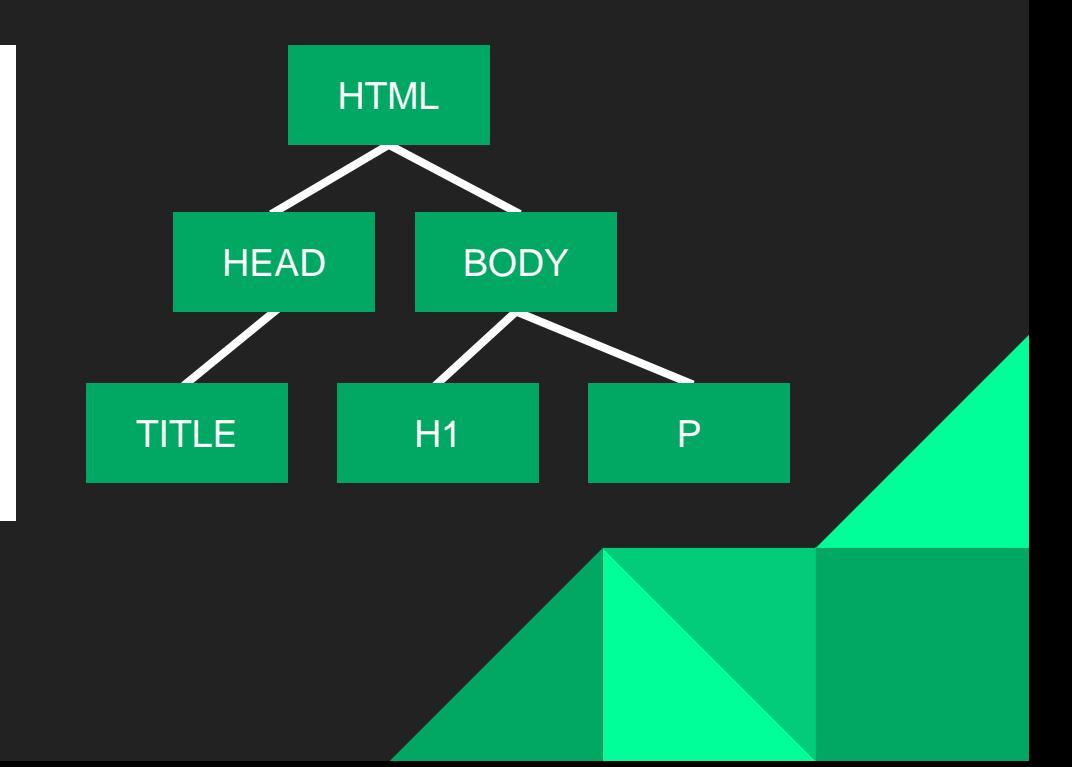

# Common tags

### Headings

<h1>I'm a heading!</h1> <h2>I'm a subheading!</h2> <h3>I'm a subsubheading?</h3>

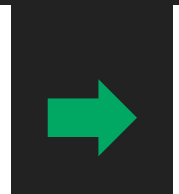

#### I'm a heading!

I'm a subheading!

I'm a subsubheading?

- Are declared using the H1, H2, ... H6 tags.
- H1 is the largest
- Are used by search engines to index content

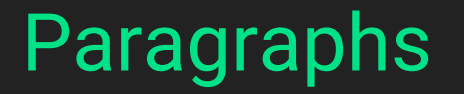

<p>First paragraph</p> <p>Second paragraph</p>

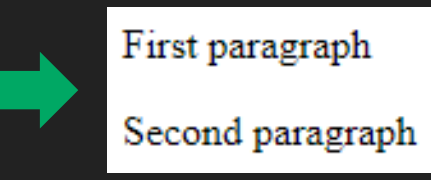

● Necessary since HTML ignores whitespace

#### Line breaks

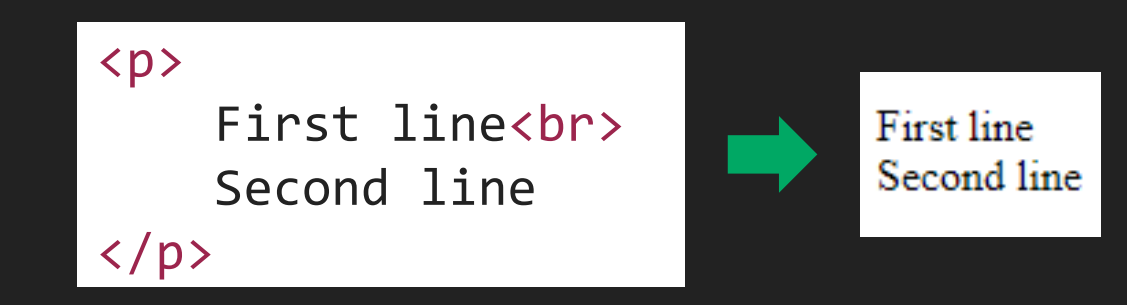

- Create a new line without adding space
- Interpreted differently by search engines/screen readers

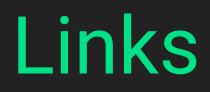

<a href="page2.html">Click here!</a>

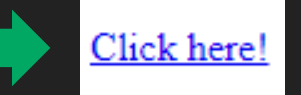

- Links to another HTML file on your computer or the internet
- Created using anchor tags
- Destination page can be specified as a relative or absolute path

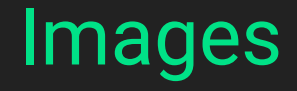

<img src="scotty.jpg" alt="CMU mascot">

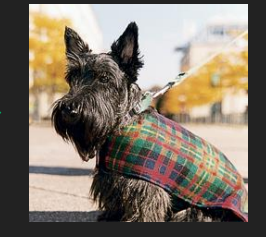

- Can point to any image the browser supports (.jpg, .png, .svg, etc.)
- Alt text is required
- Height/Width can be controlled with CSS

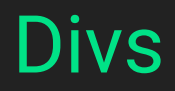

<div>First div</div> <div>Second div</div>

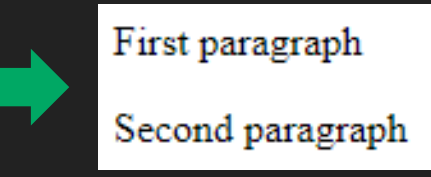

- Used to split page into rectangular regions
- Can be positioned/styled independently using CSS

### Tag summary

- $\langle h1 \rangle$ ,  $\langle h2 \rangle$ , ... Headings
- <p> Paragraph
- $\langle b \rangle$  Line break
- <a href="url">content</a> Hyperlink
- <img src="path" alt="description"> Image
- <div> Div (rectangular portion of a page)
- <ul>, <ol> Unordered and ordered lists
- <li> List item

# Walkthrough

### Publishing using Andrew Hosting

- Name your home page index.html
- Copy files to your www directory
	- scp index.html andrew:~/www/index.html
- SSH into Andrew
- Update file permissions
	- Run this command from your home directory:
	- fs sa www system:anyuser rl
- Visit <http://www.andrew.cmu.edu/server/publish.html>
- Your website is at:

<http://www.andrew.cmu.edu/user/ANDREWID/>

## CSS Overview

#### **CSS**

CSS applies styles to HTML elements. The styles *cascade* down the hierarchy.

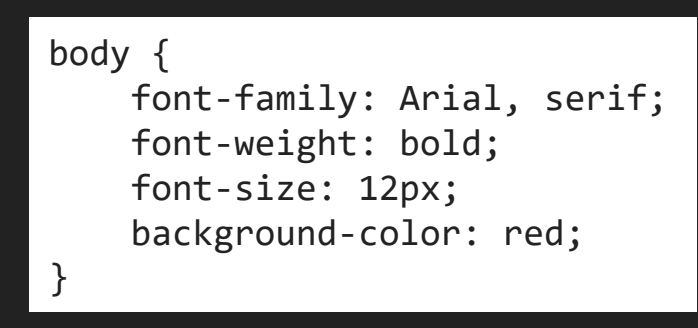

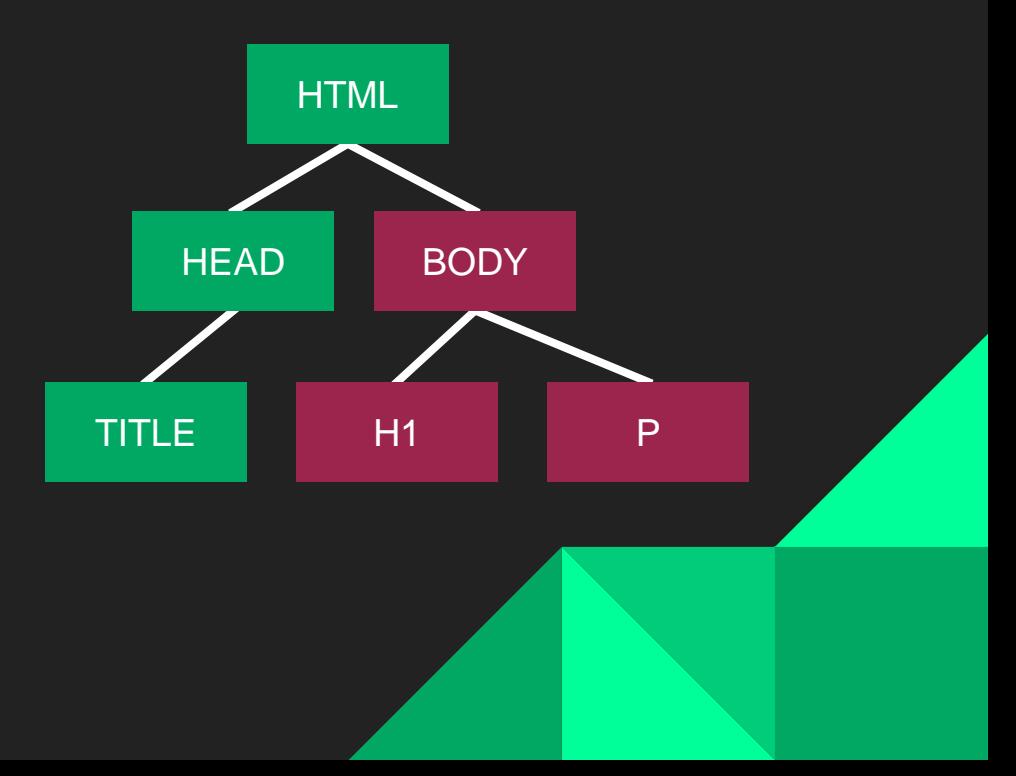

#### **CSS**

#### CSS is referenced from an HTML file using the LINK tag.

```
<html>
    <head>
        <title>Hello World!</title>
        <link rel="stylesheet" type="text/css" href="style.css">
    </head>
    <body>
        <h1>I'm a heading!</h1>
        <p>I'm some content!</p>
    </body>
</html>
```
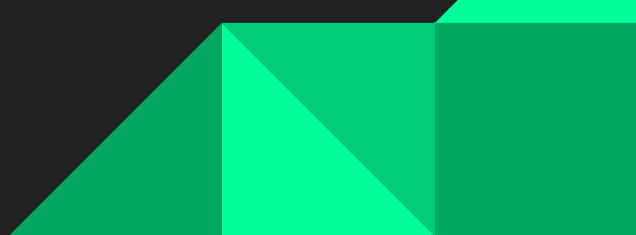

#### CSS Structure

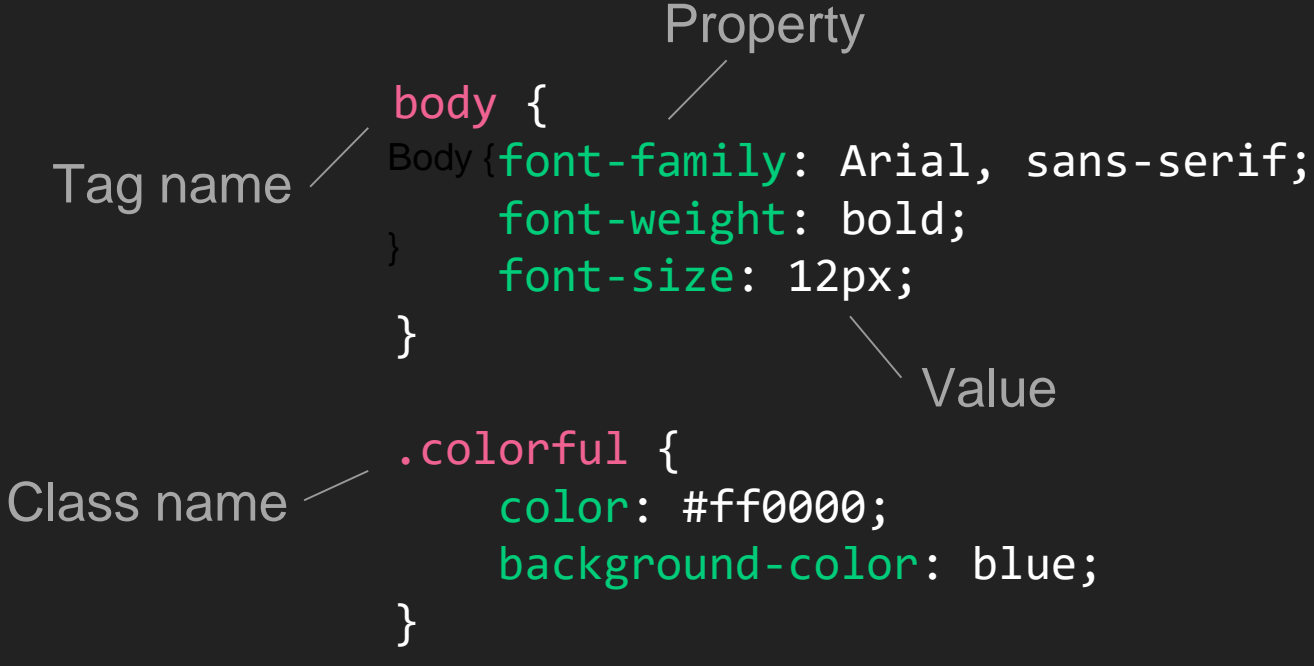

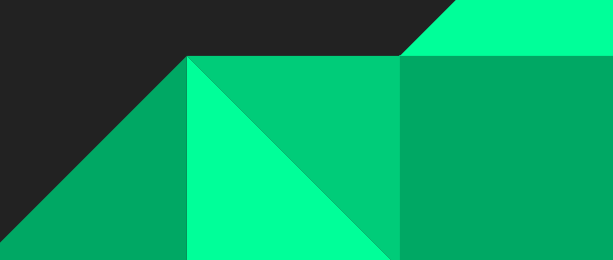

#### CSS Structure

Element id } #mascotImage { width: 10%; float: right; margin: 10px; }

#### CSS

#### Classes and ids can determine where styles are applied

```
<html>
    <head>
         <title>Hello World!</title>
         <link rel="stylesheet" type="text/css" ...
    </head>
    <body>
         \langle h1\rangleI'm a heading!\langle h1\rangle<p class="colorful">I'm some content!</p>
         <img id="mascotImage" src="scotty.jpg" ...
    </body>
</html>
```
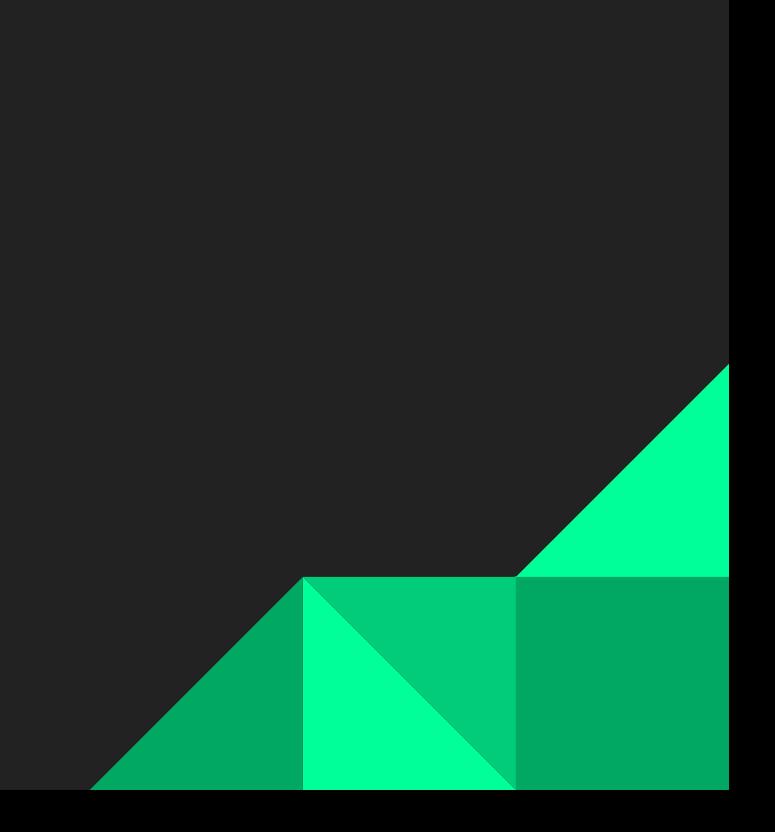

#### Positioning elements

margin – Amount of space around element padding – Space between element and contents width/height – Uses units of **em**, **px**, or **%** float – Place content off to the side

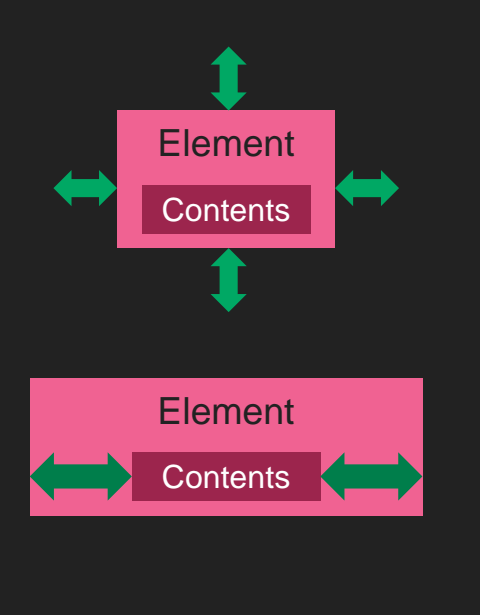

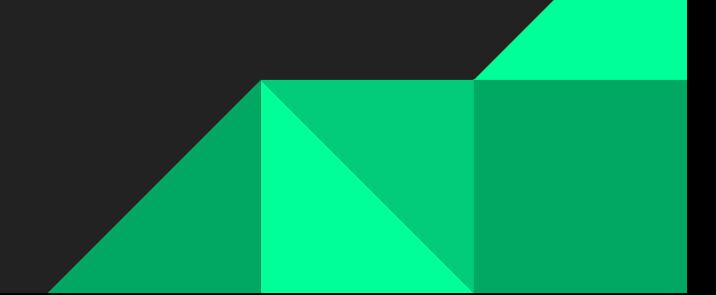

#### Other resources

- Use a CSS template
	- <https://materializecss.com/>
- W3Schools has excellent documentation for HTML tags
	- <https://www.w3schools.com/>